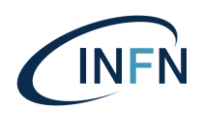

## **ISTITUTO NAZIONALE DI FISICA NUCLEARE**

#### **Sezione di Genova**

**INFN- 19-16/GE 22 Ottobre 2019**

## **Sviluppo applicativo per l'integrazione della Coordinate Measuring Machine con un sensore ottico (Confocal Chromatic Sensor)**

Antonello Mercenaro<sup>1</sup>, Cecilia Rossi<sup>1</sup>

*1 INFN-Sezione di Genova, Servizio di Progettazione meccanica, via Dodecaneso 33 16146 Genova, Italia*

#### **Sommario**

Questo documento descrive l'upgrade del software della CMM (Coordinate Measuring Machine) per l'integrazione della stessa con uno strumento di misura ottica. L'applicativo sviluppato, denominato PC-DMIS Automation Support Tool**,** è stato realizzato per eseguire misure di rivelatori soggetti a stress termici per l'esperimento ATLAS-ITk. L'integrazione dei due strumenti amplia notevolmente le potenzialità del Centro Misure presente in Sezione, consentendo misure prima impossibili.

> *Pubblicato da Laboratori Nazionali di Frascati*

# **1 Introduzione**

La CMM (Coordinate Measuring Machine) è uno strumento meccanico per misure dimensionali basato su una sonda a contatto (tastatore) che, attraverso il contatto con l'oggetto da misurare, ne rileva le dimensioni sotto forma di coordinate all'interno di uno spazio di lavoro.

Il CCS (Confocal Chromatic Sensor) è un dispositivo ottico che consente di effettuare misure ad alta risoluzione senza contatto e può essere di tipo puntiforme oppure lineare, quello da noi utilizzato è del primo tipo ed effettua la misura lungo l'asse ottico.

L'applicativo realizzato costituisce di fatto un upgrade del sistema di misura, che è stato ottenuto conseguendo l'obiettivo di fornire all'operatore nuove funzionalità da utilizzare con il tastatore (misura secondo mesh definite dall'operatore) e di eseguire misure ottiche, integrando le informazioni sulla posizione fornite dalla CMM con quelle acquisite con il CCS.

# **2 Caratteristiche tecniche**

# **2.1 Software**

L'applicativo è stato realizzato con l'IDE (Integrated Development Environment) MS Visual Studio ed il linguaggio VB.NET. Per il colloquio con il CCS sono state utilizzate le librerie proprietarie, mediante le quali l'applicativo accede direttamente al dispositivo. Per colloquiare con la CMM l'applicativo è stato interfacciato con PC-DMIS, il software della CMM, mediante librerie anch'esse proprietarie.

L'architettura della soluzione prevede che l'applicativo invii a PC-DMIS i comandi per lo spostamento del tastatore, che, a sua volta, tramite il proprio controller comunica alla CMM gli spostamenti da effettuare. L'applicativo consente quindi sia di migliorare le misure con la CMM, sia di interfacciare i due strumenti (CMM e CCS) come descritto nel dettaglio nei paragrafi successivi.

# **2.2 Hardware**

Di seguito si riporta una lista dei componenti del sistema:

- La CMM modello 070705 Mistral di DEA, azienda incorporata nel gruppo Hexagon Technologies
- Il CCS dell'azienda Stil, modello Prima
- Il software PC-DMIS installato su un PC collegato tramite scheda di rete al controller del tastatore
- Il controller del tastatore modello PHC10-2 dell'azienda Renishaw

 Il supporto di collegamento tra il CCS e la CMM per rendere solidale il sensore ottico con la testa del tastatore (fig. 1)

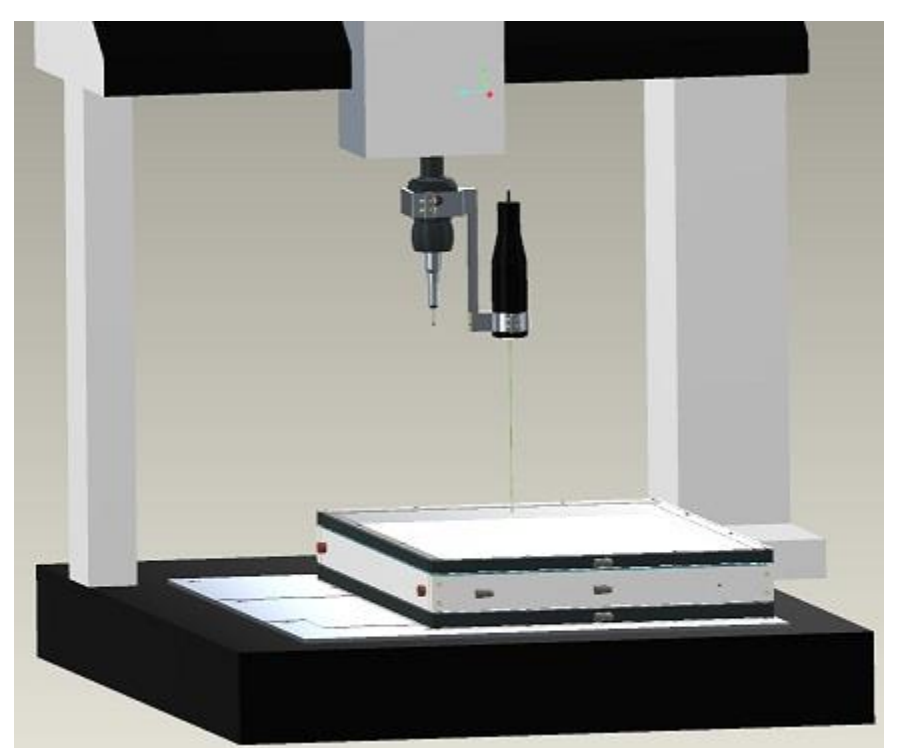

Figura 1: Modello 3D della CMM con tastatore e Stil durante misurazione di un Half Ring dentro Cold Box

## **3 Descrizione applicativo**

Oltre alle tipiche funzioni accessorie, che consentono di selezionare i file di Input/Output (fig. 2), nell'applicativo sono implementate diverse tipologie di funzioni. Nei paragrafi seguenti vengono dettagliate le principali funzioni.

## **3.1 Gestione routine PP**

Il menu Gestione routine PP (Part Program), consente di scegliere da file system una Routine (fig. 2) che deve essere stata precedentemente aperta con PC-DMIS. L'applicativo la utilizzerà per scrivervi i comandi che PC-DMIS farà eseguire alla CMM.

I file di testo (Export) su cui l'applicativo scrive i dati sono due, entrambi devono essere già presenti nel file system.

A seconda che l'applicativo venga utilizzato solo con la CMM oppure per l'integrazione dei due strumenti (CMM e CCS), le coordinate acquisite e conservate per l'elaborazione

saranno differenti. Nel primo caso  $x, y$  e  $z<sub>CMM</sub>$  sono tutti forniti dalla CMM, mentre nel secondo caso la coordinata  $z_{\text{CCS}}$  viene rilevata dal CCS e le informazioni acquisite vengono opportunamente combinate.

Nel primo file vengono scritte le misure acquisite, ovvero i valori delle coordinate x, y,  $Z_{\text{CMM}}$  oppure  $Z_{\text{CCS}}$ , a seconda se si sta operando con il tastatore oppure con il sensore ottico.

Nel secondo file vengono registrati solo i valori delle coordinate z sotto forma di matrice e le dimensioni di questa vengono riportate nel form.

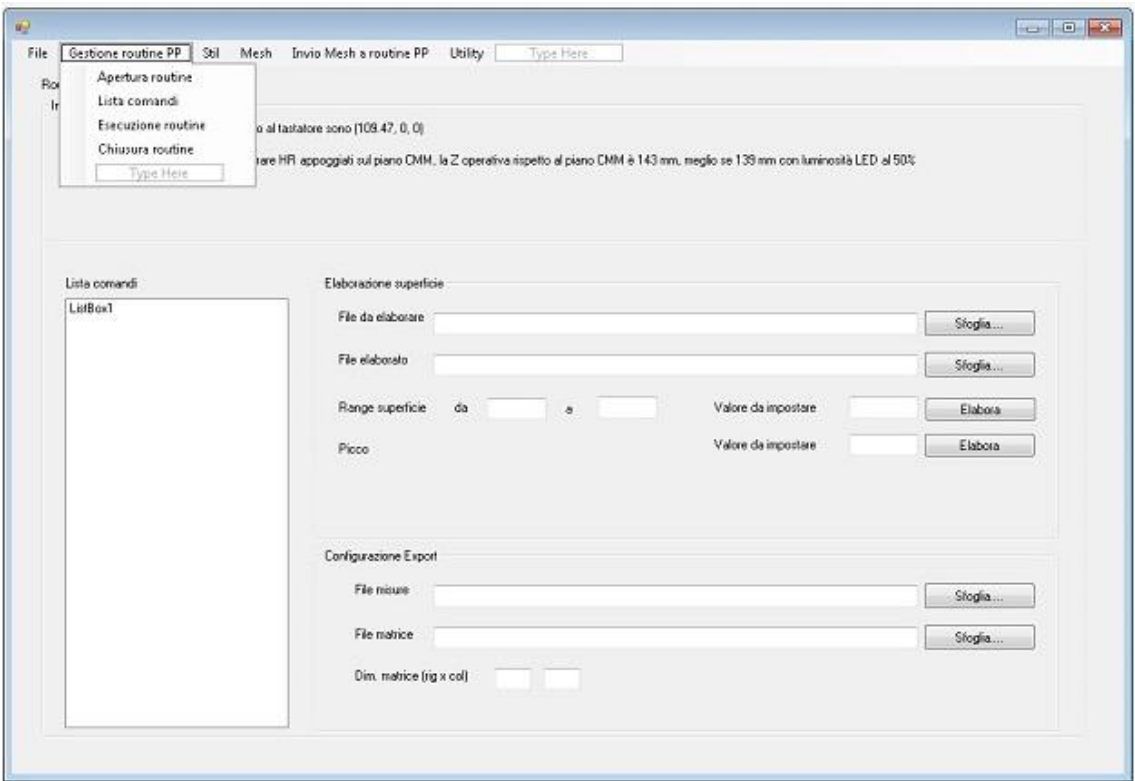

Figura 2: Form per la gestione dei file di Export, in evidenza il Menu Gestione routine PP .

## **3.2 Invio mesh a routine PP**

Un primo set di funzioni consente di definire mesh bidimensionali con diverse geometrie, oppure di acquisire punti da file che l'applicativo invia a PC-DMIS per la movimentazione del tastatore (fig. 3). Nel dettaglio attualmente è possibile definire mesh con geometria rettangolare (fig. 4), trapezoidale (fig. 6) o con settori circolari (fig. 5), configurando per ciascuna di esse i punti che le descrivono.

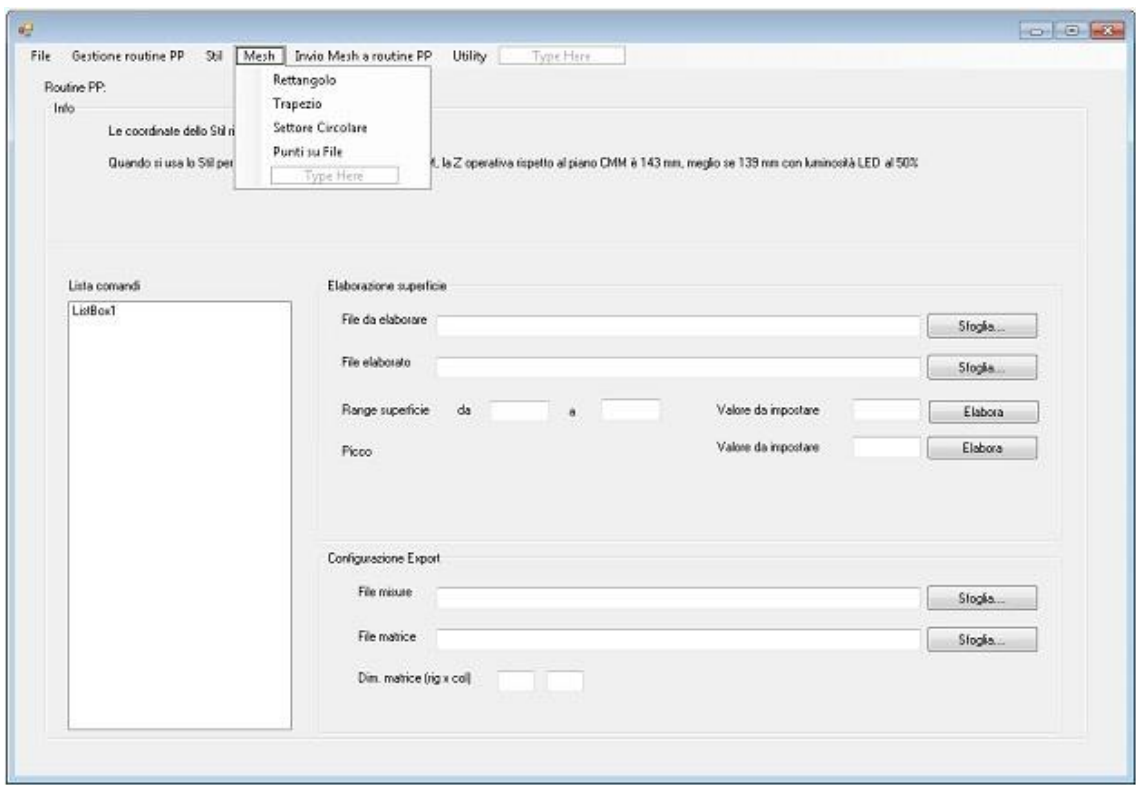

Figura 3: Form principale dell'applicativo con il Menu Mesh attivato

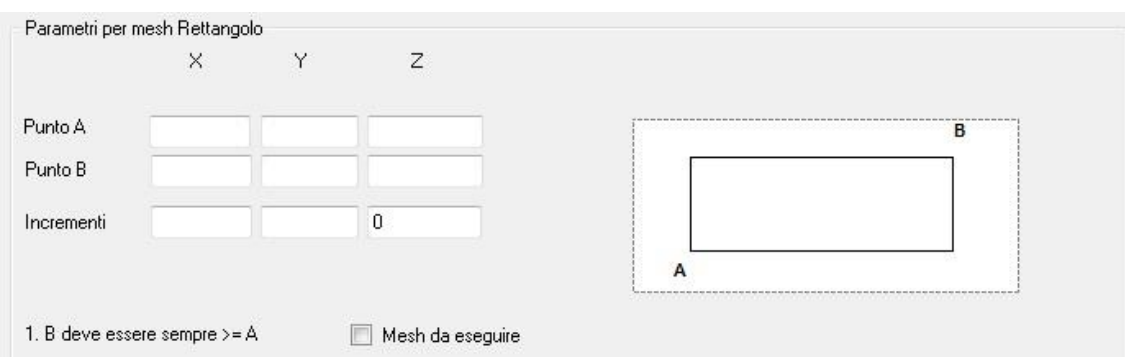

Figura 4: Pannello con parametri per mesh Rettangolo

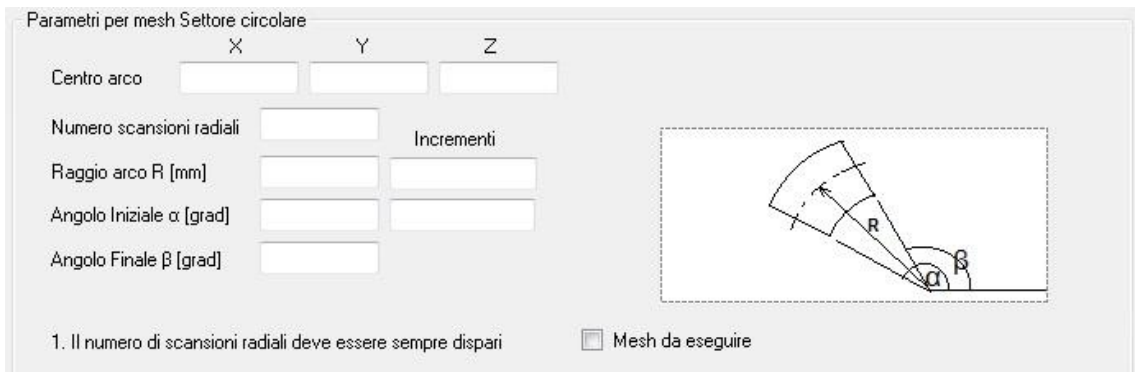

Figura 5: Pannello con parametri per mesh Settore circolare

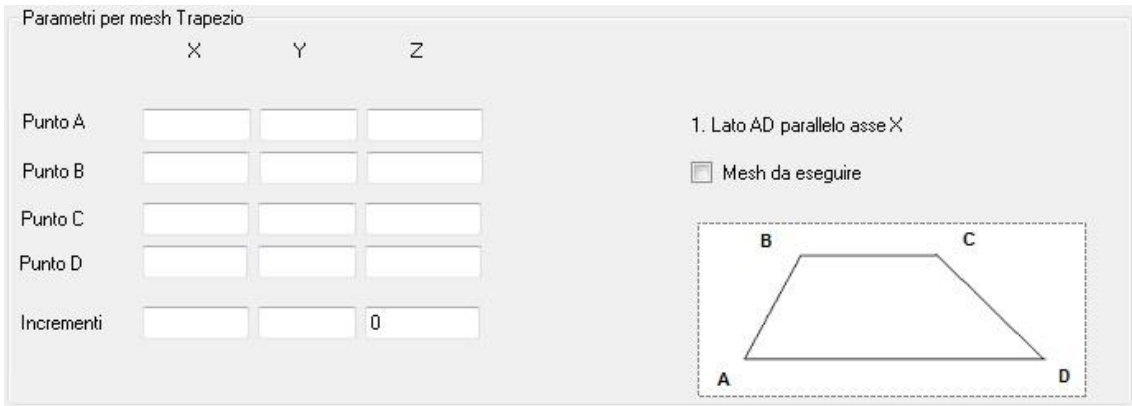

Figura 6: Pannello con parametri per mesh Trapezio

E' inoltre possibile fare acquisire all'applicativo un insieme di punti disposti su una superficie piana parallela al piano XY della CMM, le coordinate dei punti devono essere scritte in un file di testo con una terna di coordinate per riga (fig 7).

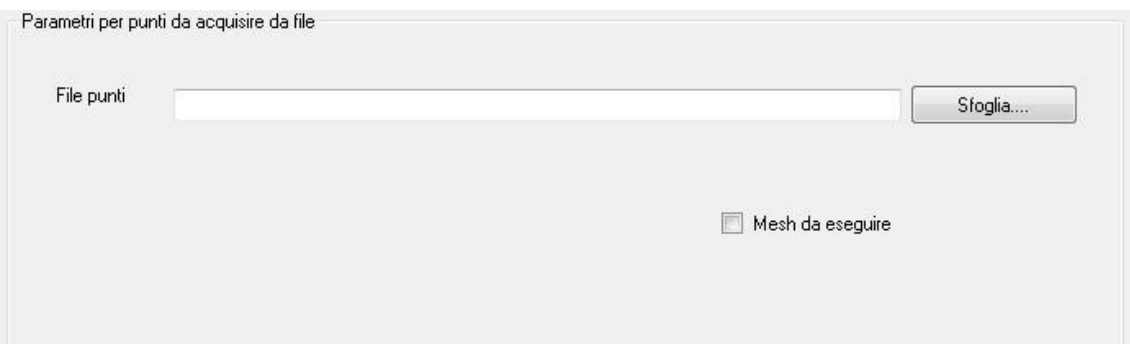

Figura 7: Pannello per scelta file con punti da acquisire

Un secondo set di funzioni consente di eseguire misure integrate (fig. 8), ossia di integrare i dati sulla posizione nello spazio del tastatore (x,y) con la misura dello spessore ( $z_{\text{CCS}}$ ) effettuata dal sensore ottico. L'integrazione può avvenire secondo due modalità: acquisizione punto a punto e acquisizione in continuo.

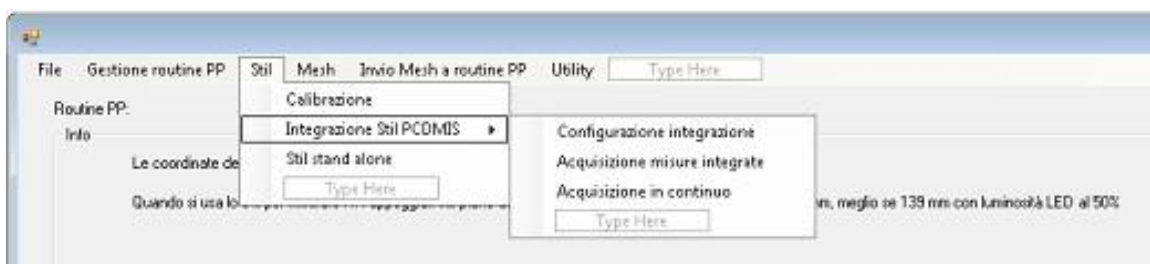

Figura 8: Menu Stil con funzioni per acquisizione misure integrate

Nell'acquisizione punto a punto la CMM muove il tastatore sul punto comunicatogli dall'applicativo, se l'operazione va a buon fine PC-DMIS genera l'evento di spostamento andato a buon fine, l'applicativo lo intercetta e richiede al sensore di effettuare la misura.

Nell'acquisizione in continuo la CMM è utilizzata esclusivamente per movimentare il sensore ottico lungo linee parallele al proprio asse X. Per configurare questa modalità è necessario impostare i punti di inizio e di fine della prima linea, il numero di scansioni e la distanza tra una scansione e l'altra (fig. 9).

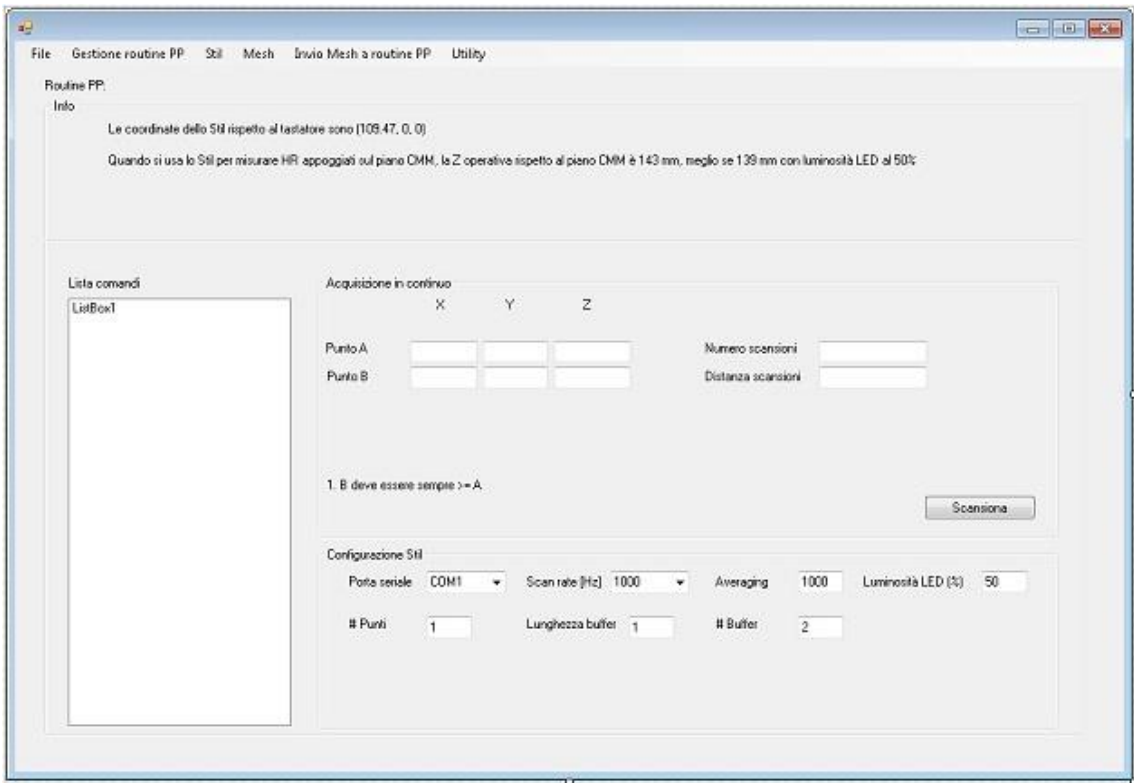

Figura 9: Form con parametri per scansione in continuo e parametri per configurazione Stil

Il sensore ottico viene quindi posizionato sul punto di inizio della prima linea, dove comincia l'acquisizione dei punti in base ai parametri impostati, la scansione termina quando la CMM gli comunica che è andato a buon fine lo spostamento sul punto di fine della prima scansione; quindi il sensore viene portato sul punto di inizio della seconda scansione e il ciclo si ripete per il numero di scansioni impostato.

Le scansioni così ottenute tuttavia non sono tra loro allineate, in quanto l'avvio della CMM, per portare il sensore dal punto di inizio al punto di fine della scansione, non è ovviamente sincronizzato con l'avvio dell'acquisizione del sensore.

Dovendo ovviare a questo problema senza intervenire sull'hardware si decide di implementare una soluzione software. Viene quindi posizionata sul piano della CMM una barra di riferimento perpendicolare alla direzione di scansione, facendo sì che le scansioni comprendano anche la barra. ITerminata l'attività di scansione, il file di dati viene processato con l'utility 'Allineamento scansione', con la quale si provvede ad eliminare tutti i dati da inizio scansione fino alla barra di riferimento (fig. 12).

Per ottenere una mesh che non alteri visibilmente la geometria del pezzo, è stato necessario effettuare studi sperimentali che ci permettano di configurare correttamente i parametri della CMM e del CCS durante l'acquisizione in continuo: velocità di spostamento della CMM, frequenza di scansione del CCS, dimensione dei campioni di dati su cui il CCS fa media, dimensione e numero dei buffer usati dal CCS.

I parametri ottenuti da questi test sono consultabili in una tabella pubblicata nell'applicativo (fig. 10).

Il dato con cui l'operatore entra nella tabella è la distanza tra i punti della scansione, per rispettare la geometria del pezzo questa deve essere congrua con la distanza che si imposta tra le scansioni (fig. 11).

Le distanze tra i punti finora calibrate sono una cinquantina e vanno da 5 μm a 2 mm, con velocità di spostamento della CMM da 1 mm/s per le distanze minori, a 250 mm/s via via che le distanze aumentano. E' stato fatto qualche tentativo anche con mesh da 1 μm ma finora i risultati non sono stati soddisfacenti.

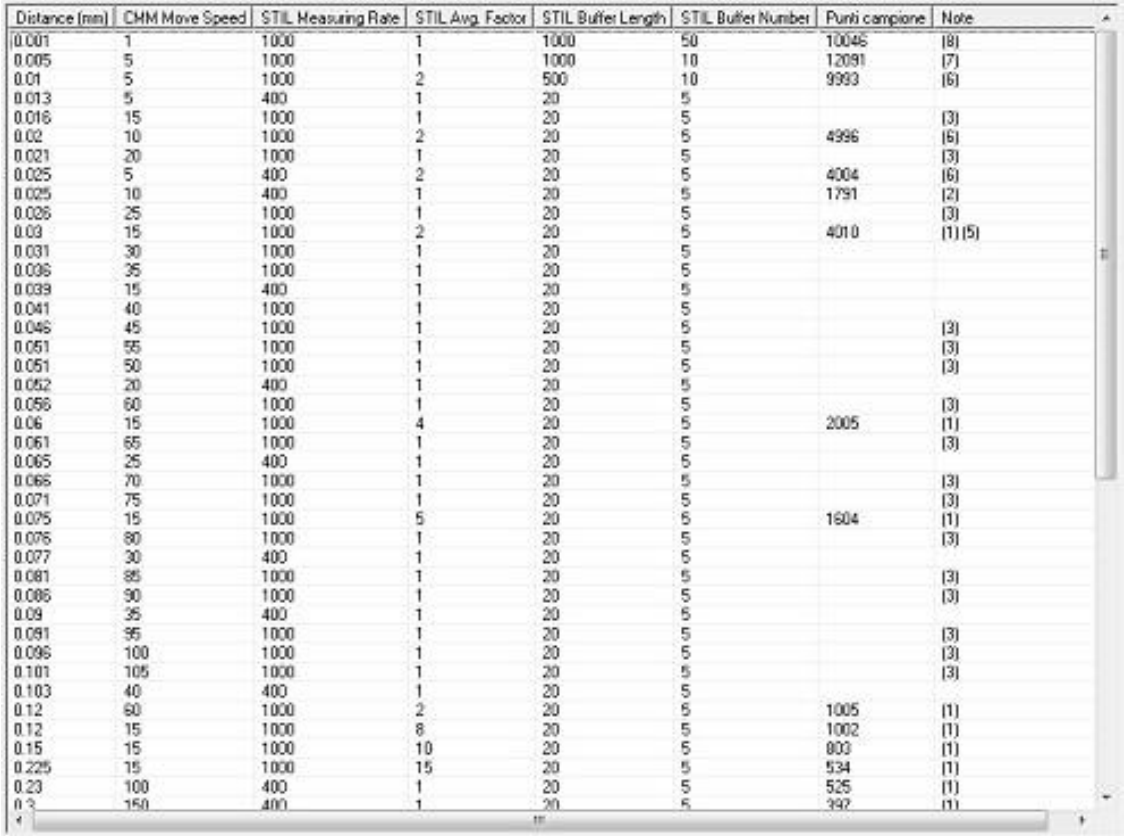

Figura 10: Tabella dei parametri di configurazione per CMM e CCS per acquisizione dati in modalità continua

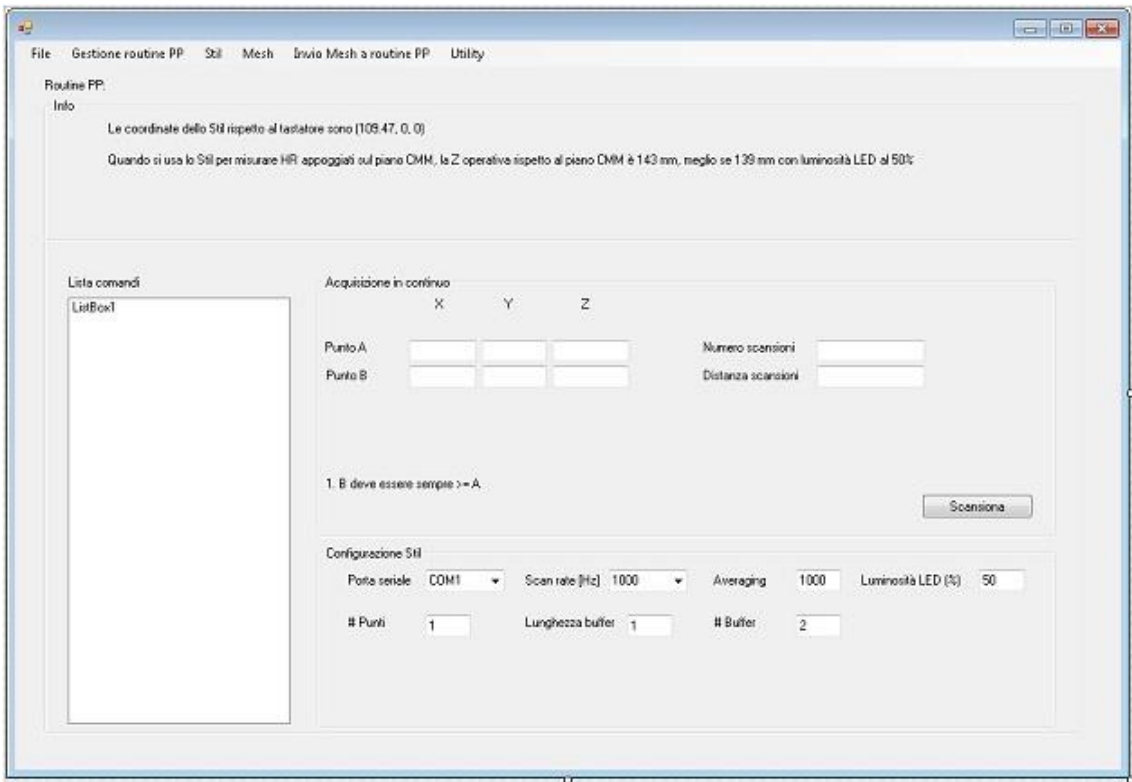

Figura 11: Form con parametri per acquisizioni in continuo e parametri per lo Stil

# **3.3 Utility**

Nel terzo set di funzioni vi sono le Utility (fig. 12), si tratta di funzioni, come quella precedentemente citata di 'Allineamento scansione', che processano il file dei dati rilevati per manipolarne i valori in base a filtri, funzioni, etc impostati dall'operatore.

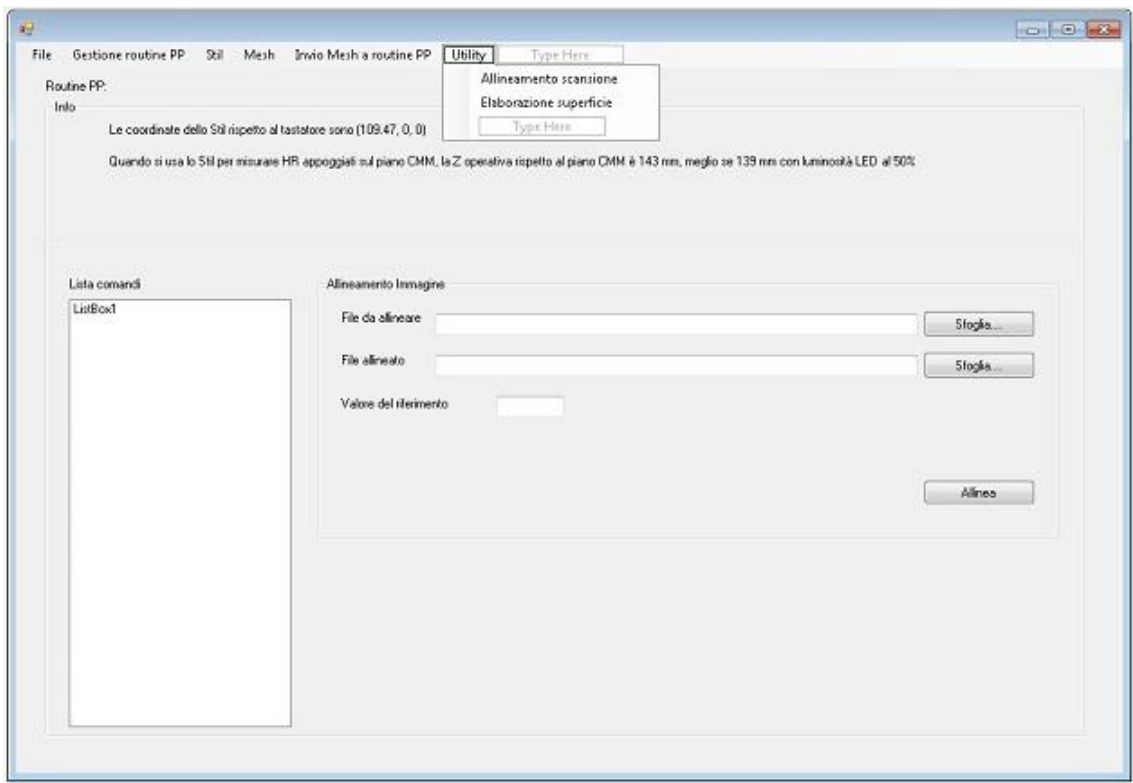

Figura 12: Form per l'allineamento dei dati con il Menu Utility attivato

#### **4 Risultati dell'integrazione CMM/CCS**

Sono state effettuate numerose misure integrate CMM/CCS per avere una stima sia della qualità che si può ottenere, sia dei tempi di acquisizione necessari. Di seguito si riportano i dati più significativi ottenuti nel rilievo della morfologia di alcune superfici.

#### **4.1 Acquisizione punto a punto**

Il primo risultato operativo è stata l'analisi delle superfici dei trapezi di carbon foam che formano gli Half-Ring (HR) del progetto ATLAS ITk. La rilevazione dello stato delle superfici dei trapezi è stata fondamentale sia per poter scegliere la superficie del trapezio sulla quale fare il co-curing, sia per vedere la qualità della lavorazione di fresatura. Più in generale la rilevazione è stata utile per monitorare gli HR nelle varie fasi di lavorazione: dai rettangoli di carbon foam, ai trapezi lavorati, agli Half-Sandwich (HS) fino all'HR completo.

In questo caso, visto la natura della superficie, l'acquisizione dei dati è stata fatta con il tastatore. La misura effettuata è necessaria solo per individuare macro aree di disuniformità ed si è quindi deciso di utilizzare una mesh ampia (4 mm x 4 mm). A titolo esemplificativo si riportano le immagini prodotte durante l'acquisizione di un trapezio (fig. 13 e 14). Il tempo medio necessario per l'acquisizione di un punto è di circa 2 s.

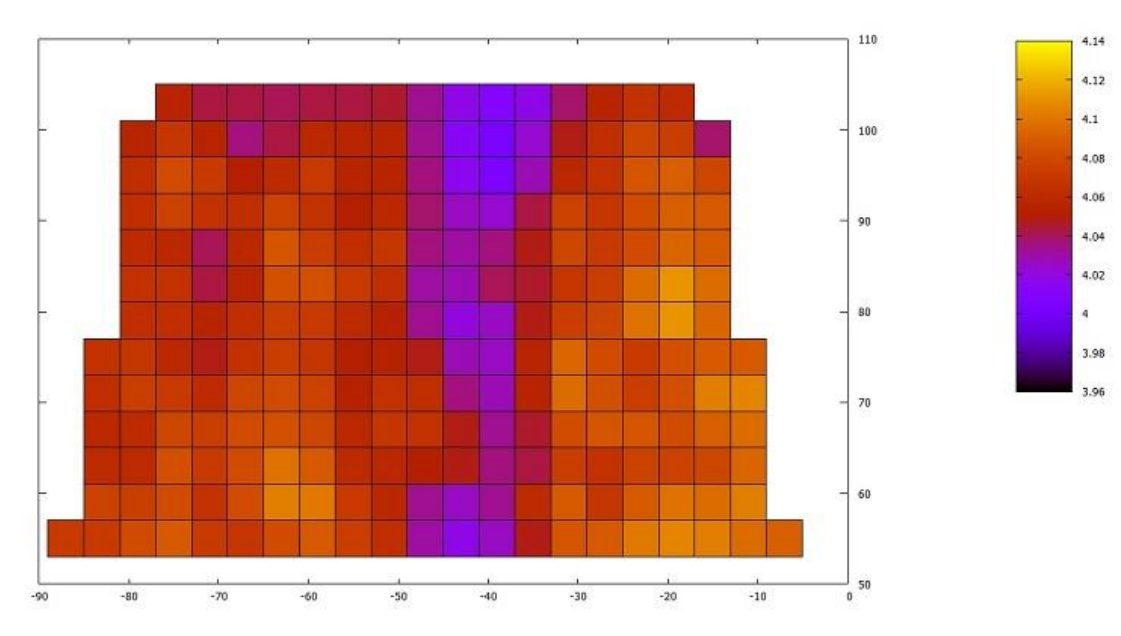

Figura 13: Grafico 2D di mesh trapezoidale 4 x 4 mm su carbon foam

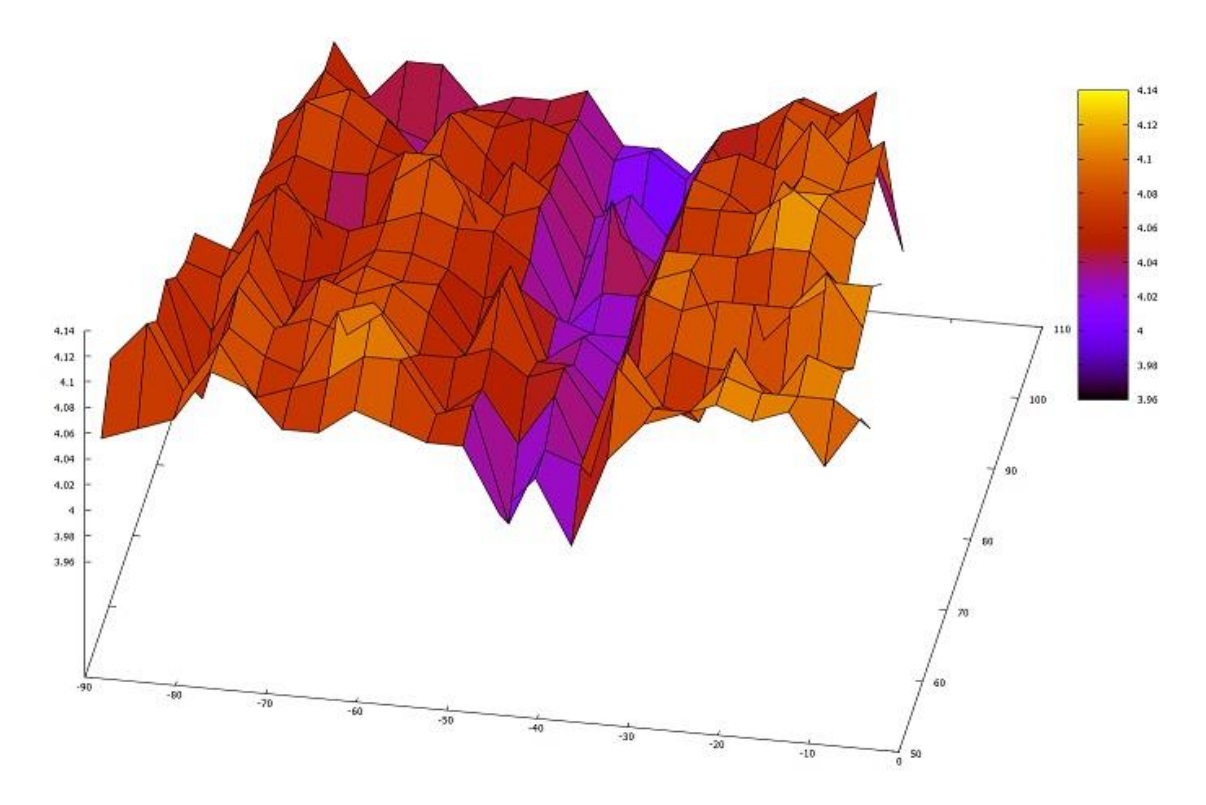

Figura 14: Corrispondente grafico 3D di fig. 13

## **4.2 Acquisizione in continuo**

Nel caso degli HR la scansione in continuo è stata utile perché ha consentito di avere un'immagine complessiva dell'oggetto che ci ha permesso di individuare eventuali anomalie e di ingrandirle con scansioni a mesh più fine, da eseguire sempre in modalità punto a punto oppure in modalità continua.

Segue un esempio di scansione di un settore circolare dell'HR realizzata durante la fase di ottimizzazione dei parametri di scansione (fig. 15). Da notare la barra di riferimento di colore rosso.

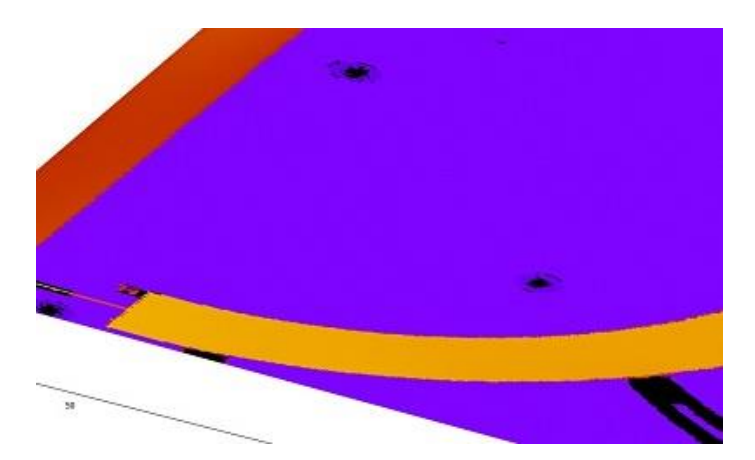

Figura 15: Immagine 2D di una scansione completa dell'HR

La misura è stata quindi ripetuta anche su tutto l'HR. Per realizzarla sono state eseguite 528 scansioni lineari in 1h 8 min e sono stati acquisiti circa 285.000 punti. Individuata una zona con anomalia ne è stato fatto un ingrandimento (fig. 16). In fig 16 si riporta sempre lo stesso HR di cui è stato ingrandito uno spigolo con un'acquisizione in modalità continua, matrice 1000 x 320, mesh 30 μm x 30 μm, tempo di esecuzione di 2 h 51 min.

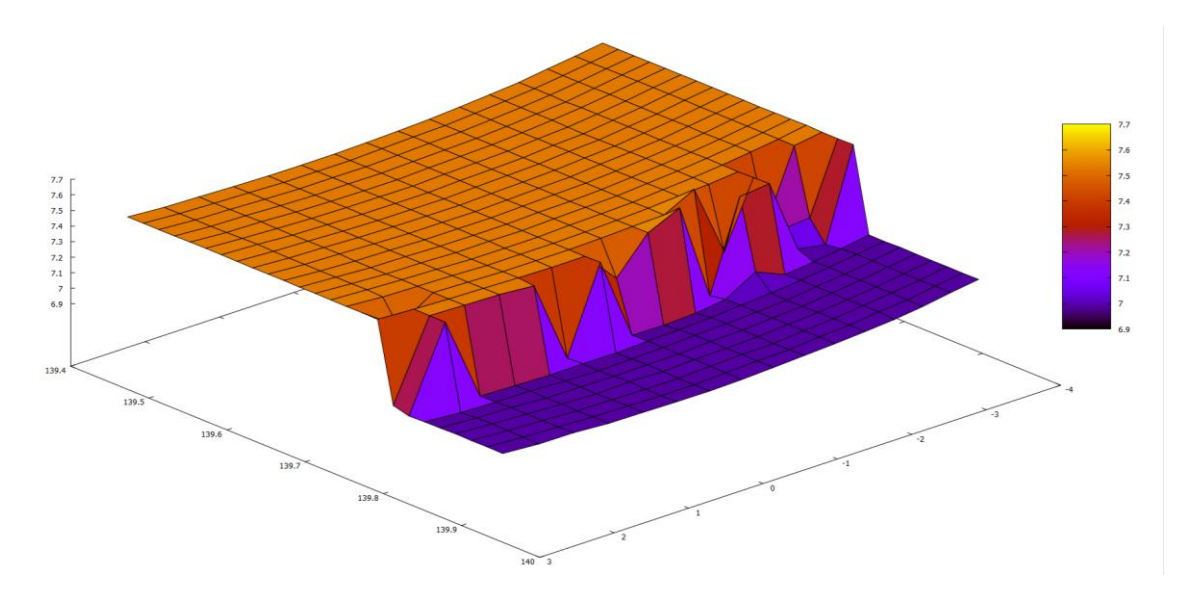

Figura 16: Immagine 3D - scansione di uno spigolo dell'HR

Si riportano infine alcuni grafici di matrici realizzate per valutare la qualità delle acquisizioni in continuo. L'immagine di fig. 17 è ottenuta con una matrice di 540 righe x 550 colonne, pari a 297.000 punti. E' stata usata una mesh da 41 μm, la durata della scansione è stata di circa 55 min.

In figura 18 la stessa immagine è ottenuta con una mesh da 25 μm

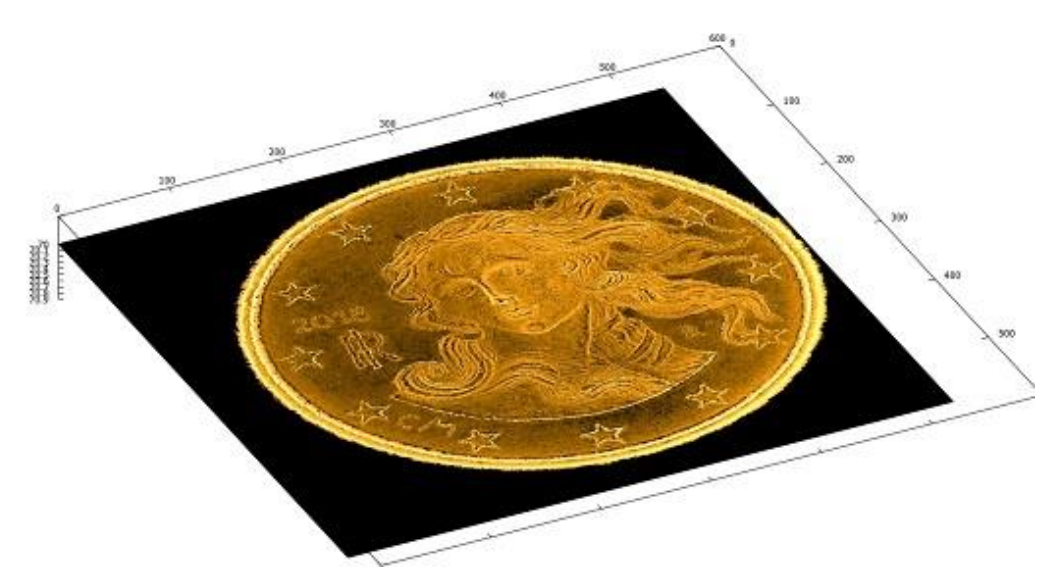

Figura 17: Dritto di moneta da 10 centesimi di euro con mesh da 41 μm.

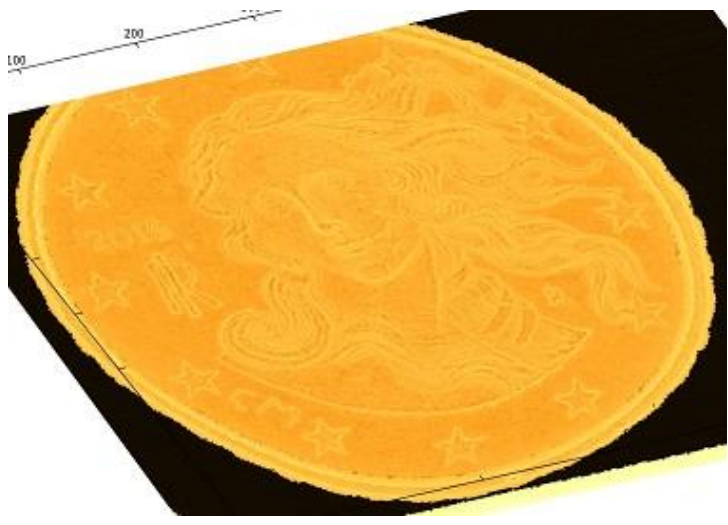

Figura 18: Dritto di moneta da 10 centesimi di euro con mesh da 25 μm.

L'immagine di fig. 19 invece è stata ottenuta con una matrice di 1832 righe x 4588 colonne, pari a 8.405.216 punti. E' stata usata una mesh da 5 μm e la durata della scansione è stata di circa 7h 11 min.

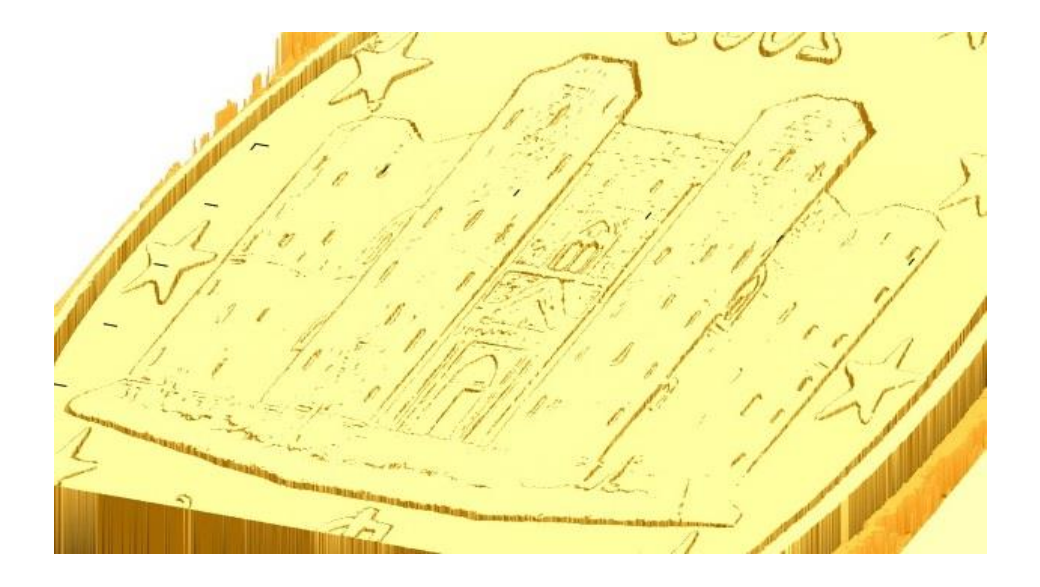

Figura 19: Dritto di moneta da 1 centesimo di euro con mesh da 5 μm

## **5 Potenzialità future**

Nella presente nota tecnica sono stati descritti gli attuali utilizzi dell'applicativo PC-DMIS Automation Support Tool sviluppato presso la Sezione di Genova. Numerose sono tuttavia le potenzialità dell'applicativo che potranno essere approfondite ed implementate in futuro. Tra queste la più immediata ed evidente è lo sviluppo di mesh con nuove geometrie.

Un'ulteriore potenzialità è rappresrentata dalla misura di rugosità di componenti delicati senza contatto grazie all'alta precisione dello strumento ottico e l'integrazione di questo con la CMM (ad esempio misura della rugosità dei wafer in zone definite).

Altro elemento importante per gli sviluppi futuri è legato alla possibilità di inclinare automaticamente la testa della CMM fino ad un angolo di 105°. Questo elemento ci consente di effetturare misure su piani di lavoro diversi dal piano macchina standard e effettuare quindi misure ottiche di componenti inclinati.